## **SPYCAT**

Anleitung : "Wie installiere ich Plugins/Erweiterungen"

**Image:** OpenATV

**Voraussetzung:** Verbindung mit dem Internet

Hier erkläre ich mal anhand Bildern wie man ein Plugin/Erweiterung installiert.

Als erstes drückt ihr die **Blaue Taste** der Fernbedienung dabei öffnet sich das Blue Panel

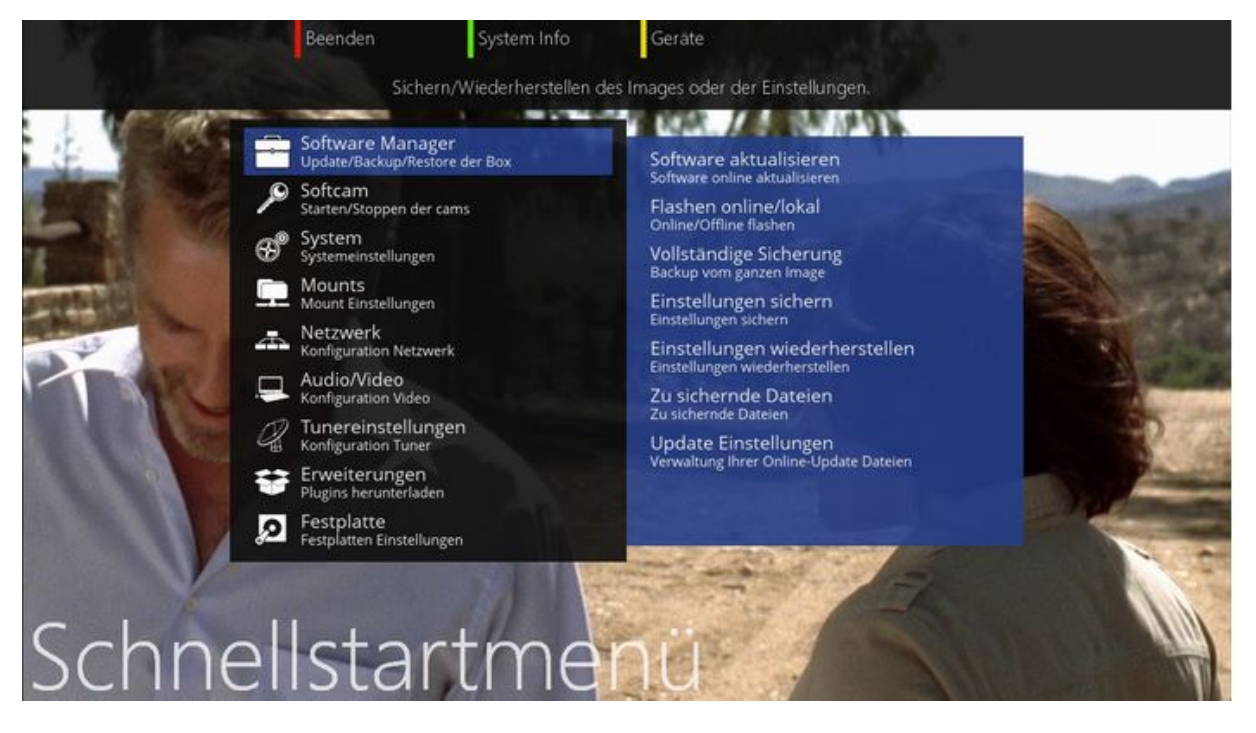

Danach geht ihr mit der Curser-Taste "Unten" bis nach Erweiterungen und drückt dann auf "OK"

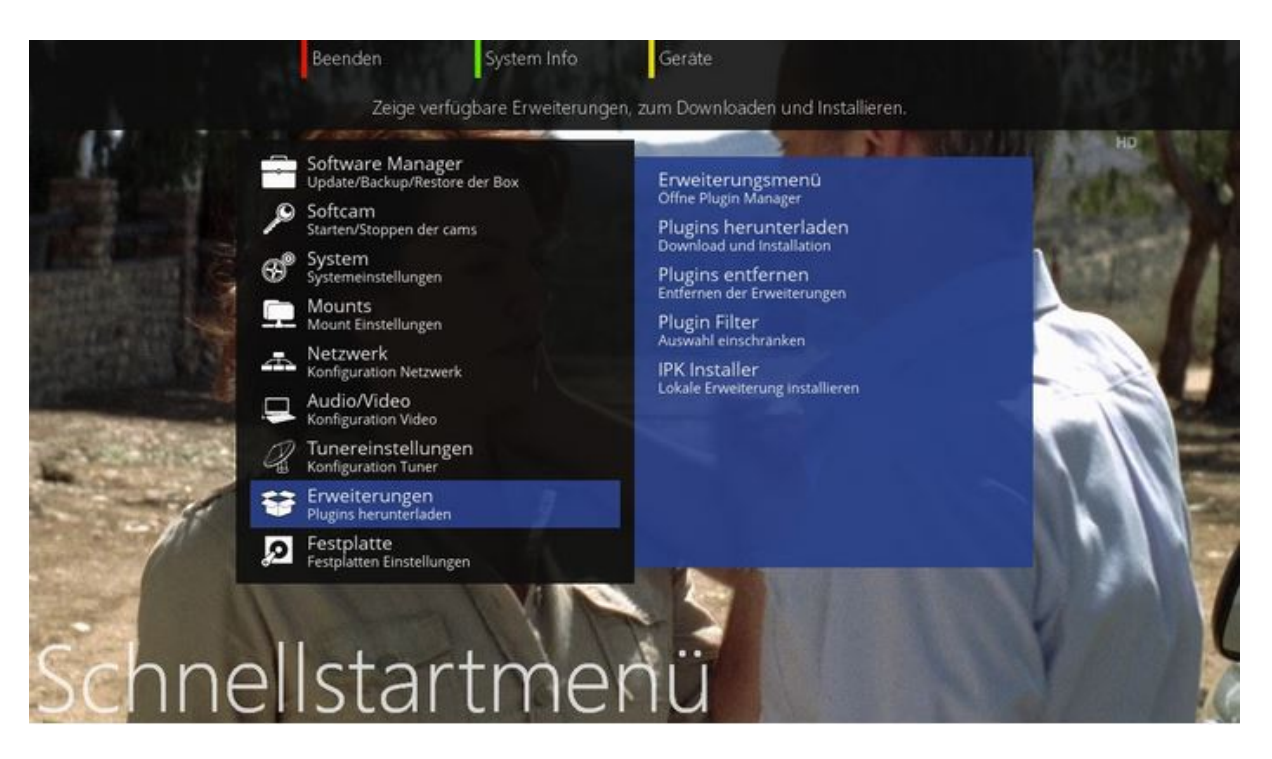

Jetzt drückt ihr die Curser-Taste "Rechts " und geht auf " Plugins herunterladen " und drückt wieder auf "OK"

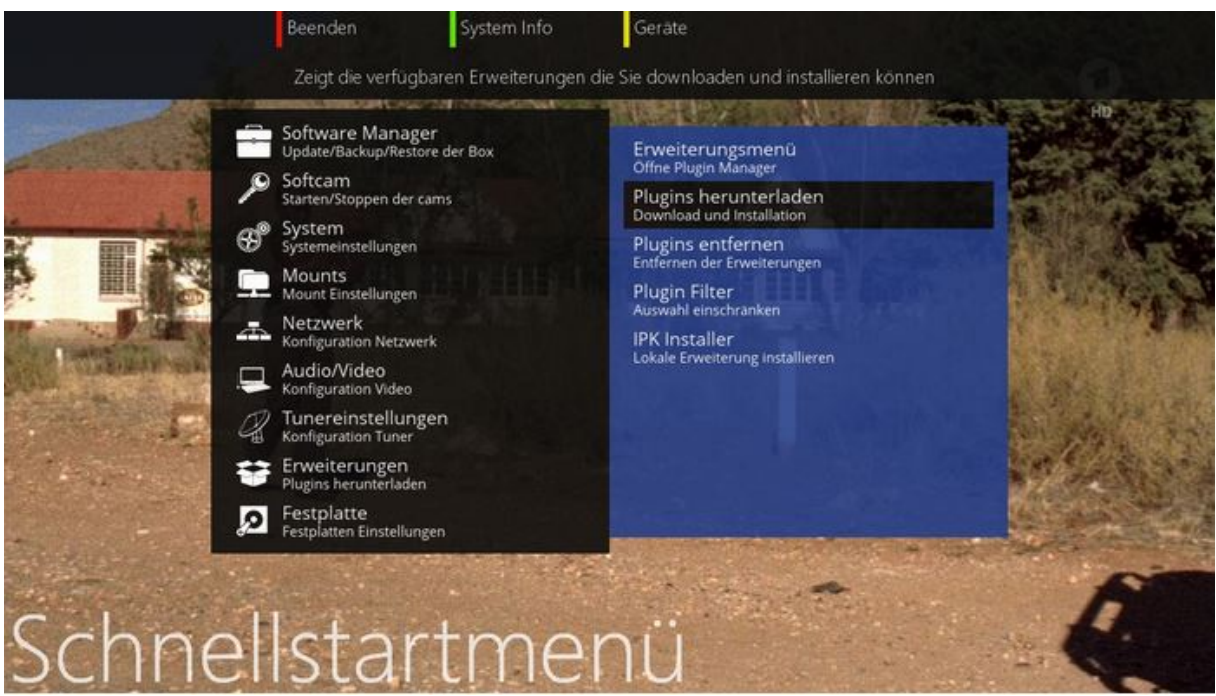

Jetzt wird alles aufgelistet von Treiber, Settings , Skins usw.

Dort geht ihr auf " Extension " und drück wieder " OK "

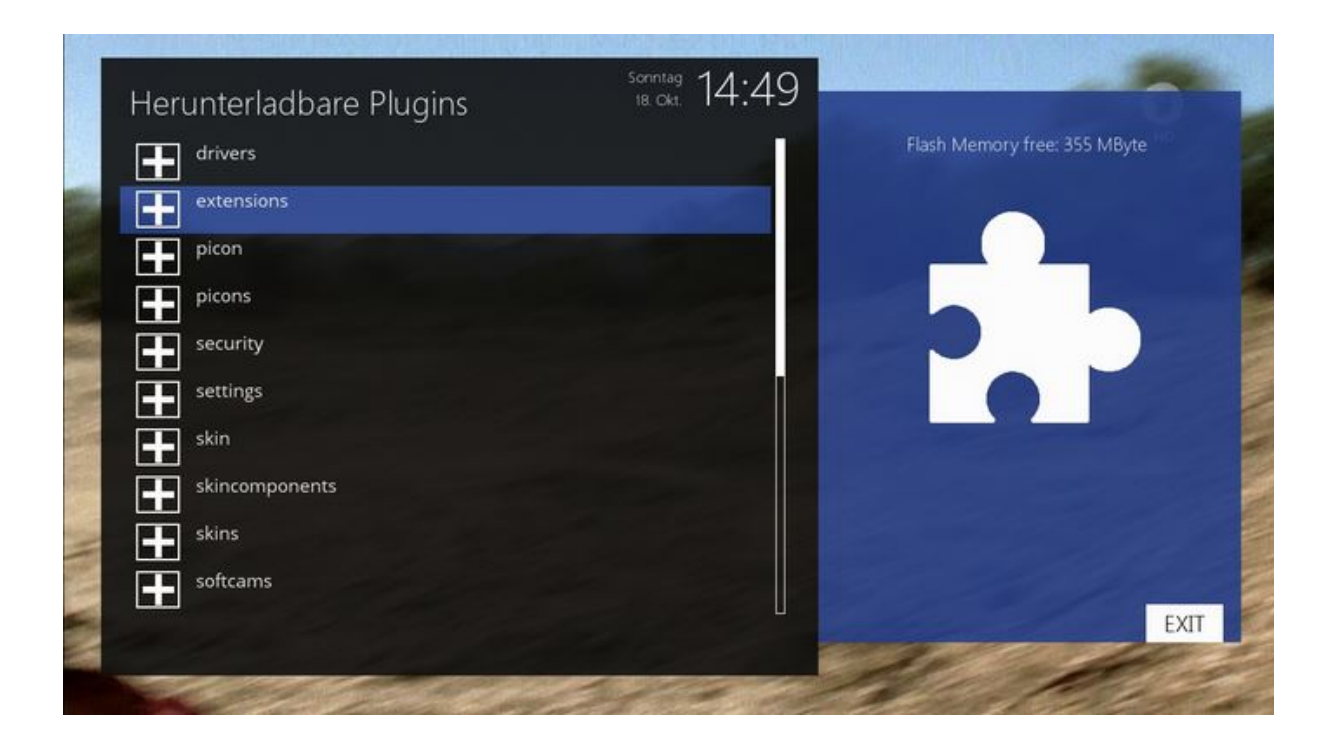

Jetzt könnt ihr euch die gewünschte Plugin auswählen, in meinen Beispiel das " ciplushelper " Plugin

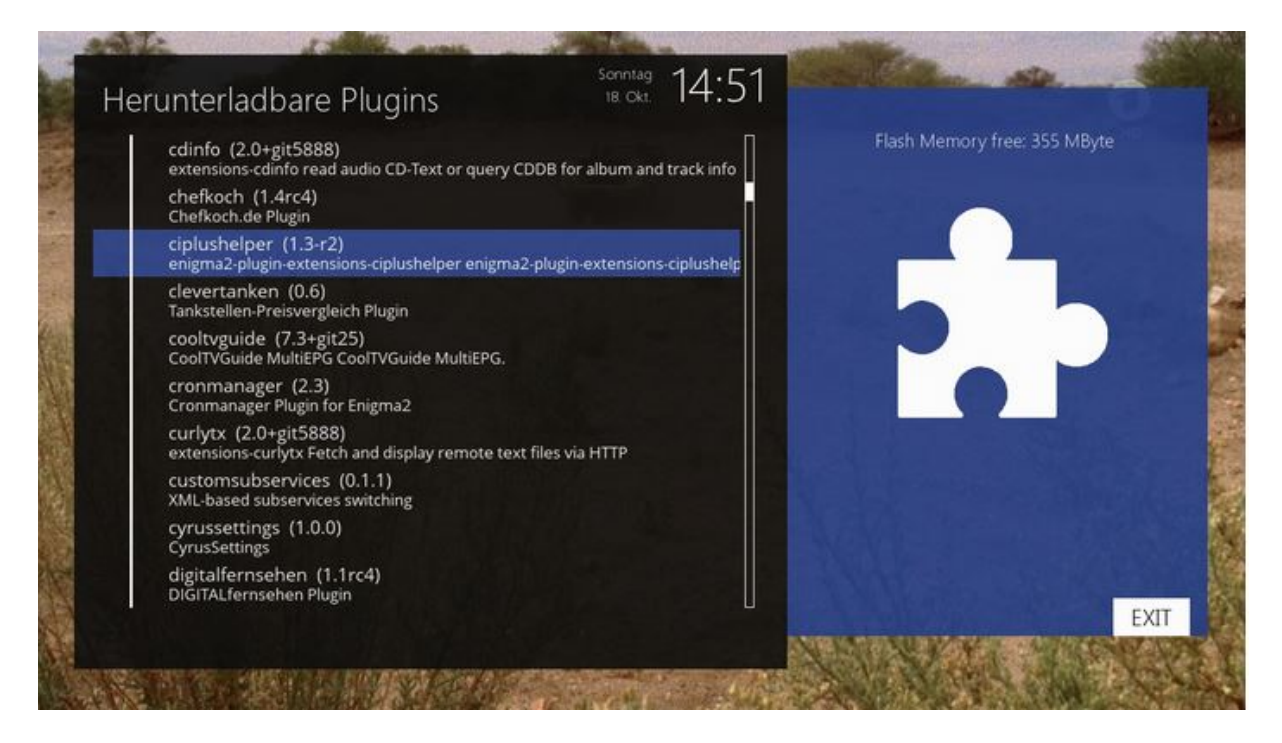

Dann drückt ihr wieder auf " OK" und das Plugin wird installiert.

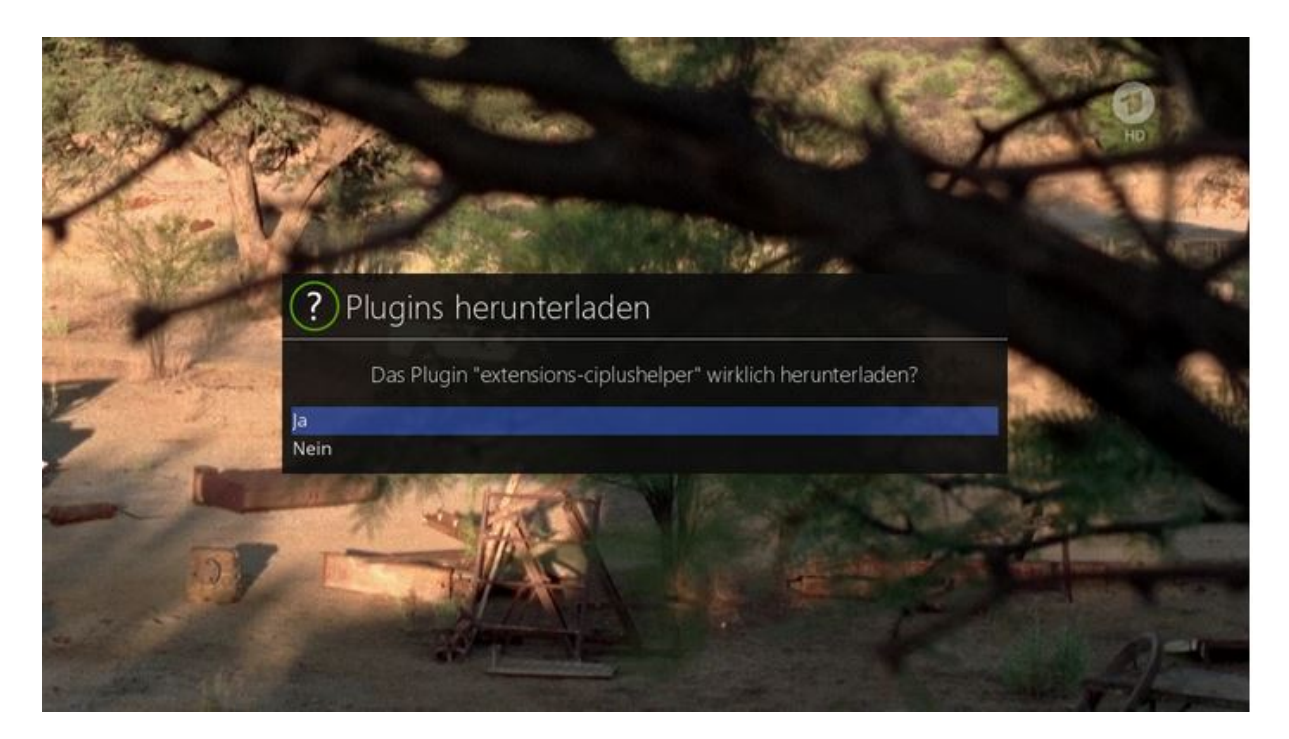

Wenn das Installieren fertig ist einfach auf "Exit" drücken um das Menü zu verlassen.

Viel Spaß damit !!!

MfG The Flash